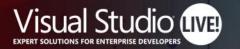

## **GitHub Actions beyond CI/CD**

Nashville

#### **Rob Bos** DevOps Consultant / GitHub Trainer Xpirit

Level: Intermediate

Your Code Powers the World. Our Training Powers You.

**#VSLIVE** 

# **Session Survey**

- Your feedback is very important to us
- Please take a moment to complete the session survey found in the mobile app
- Use the QR code or search for "Converge360 Events" in your app store
- Find this session on the Agenda tab
- Click "Session Evaluation"
- Thank you!

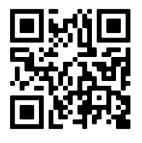

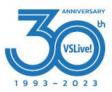

# **GitHub** Actions

#### **Generic workflow engine**

- Actions intro
- CI/CD: pipelines
- Events
- Examples
  - Make your own adventure!

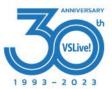

# What are GitHub workflows?

Execute one or more Actions

Workflows triggered by events:

- Push
- Comment
- Creating an Issue
- Release
- Etc.

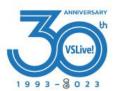

## What are GitHub Actions?

• Steps in the workflows

• Basis: Run a shell script

- Create your own
- Use an existing one from the marketplace

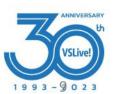

### Workflow example

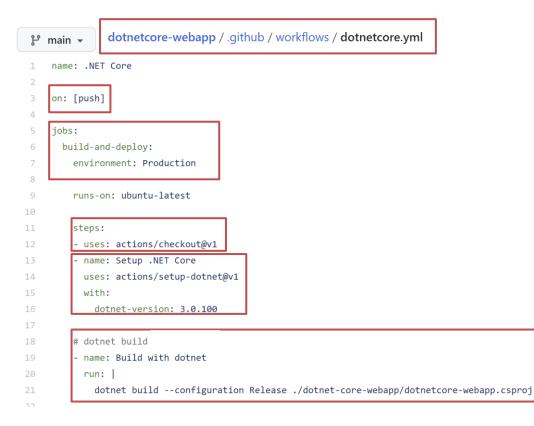

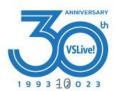

### Most used triggers

on:

push:

pull\_request:
workflow\_dispatch

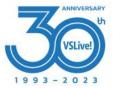

# Available triggers

- branch\_protection\_rule
- check\_run
- check\_suite
- create
- delete
- deployment
- deployment\_status
- discussion
- discussion\_comment
- fork
- gollum
- issue\_comment
- issues
- label

- merge\_group
- milestone
- page\_build
- project
- project\_card
- project\_column
- public
- pull\_request
- pull\_request\_comment (use issue\_comment)
- pull\_request\_review
- pull\_request\_review\_comm ent
- pull\_request\_target
- push

- registry\_package
- release
- repository\_dispatch
- schedule
- status
- watch
- workflow\_call
- workflow\_dispatch
- workflow\_run

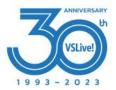

https://docs.github.com/en/actions/using-workflows/events-that-trigger-workflows

## **Demo time!**

#### **Issue automation**

- Notification setup for your team (on new issue...)
- Issue that closes itself when  $\ensuremath{\mathfrak{G}}$  is not included in the name
- Workflow that automatically labels an issue on creation

#### **Profile updates**

- Update profile readme: blogposts / streams

#### Administration stuff

- User automation: create repos and send invites
- JIT Admin rights
- Monitor self hosted runner counts

#### **Action management**

- Scanning for used/available actions in your org
- Security scanning on boarding actions
- Fork updater

#### Action marketplace

- Monitoring the actions marketplace
- Analyzing the actions marketplace

#### **Project automation**

#### **Team processes**

- Publish releases as Sprint completion notes (with webhook trigger from JIRA
- Engineer onboarding process instead of a wiki
- Async standup

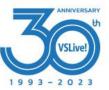

#### Getting started

#### New user creates an issue: Link

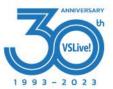

# New user creates an issue: Link

workflow:

#### Workflow file for this run

.github/workflows/new-user.yml at 0826510

| 1  | name: Welcome new user                                                                                      |
|----|----------------------------------------------------------------------------------------------------|
| 2  | on:                                                                                                    |
| 3  | pull_request:                                                                                               |
| 4  | types: [opened, closed]                                                                                     |
| 5  | issues:                                                                                                    |
| 6  | types: [opened]                                                                                             |
| 7  | jobs:                                                                                                    |
| 8  | run:                                                                                                    |
| 9  | runs-on: ubuntu-latest                                                                                      |
| 10 | permissions:                                                                                                |
| 11 | issues: write                                                                                               |
| 12 | pull-requests: write                                                                                        |
| 13 | steps:                                                                                                    |
| 14 | - uses: wow-actions/welcome@v1                                                                              |
| 15 | with:                                                                                                    |
| 16 | FIRST_ISSUE:                                                                                                |
| 17 | 🤞 @{{ author }}                                                                                             |
| 18 | Thanks for opening your first issue here! Be sure to follow the issue template!                             |
| 19 | <pre>![Happy cat gif](https://media4.giphy.com/media/PPgZCwZPKrLcw75EG1/giphy.gif)</pre>                    |
| 20 |                                                                                                    |
| 21 | FIRST_PR:                                                                                                   |
| 22 | 🤚 @{{ author }}                                                                                             |
| 23 | Thanks for opening this pull request! Please check out our contributing guidelines.                         |
| 24 |                                                                                                    |
| 25 | FIRST_PR_MERGED:                                                                                            |
| 26 | <pre>     @{{ author }} </pre>                                                                              |
| 27 | Congrats on merging your first pull request! We here at behaviorbot are proud of you!                       |
| 28 | <pre>![Happy cat gif](https://media0.giphy.com/media/Rznz8HjrKQAOQ/giphy.gif?cid=ecf05e47btwvh04zgeky</pre> |
| 29 |                                                                                                    |
| 30 | FIRST_PR_REACTIONS: '+1, hooray, rocket, heart'                                                             |
| 31 | CTAD MECCACE. If you like this product place there are not                                                  |
| 32 | STAR_MESSAGE: If you like this project, please 🔶 star 🚖 our repo.                                           |
| 33 | FIRE TOUR PRACTICIES IN A ANNUAL MARKET AND AND A                                                           |
| 34 | FIRST_ISSUE_REACTIONS: '+1, hooray, rocket, heart'                                                          |

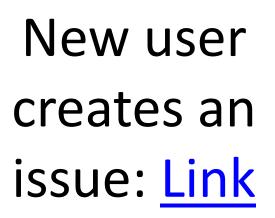

**Result**:

| My f  | first issue #25                                                                 |
|-------|---------------------------------------------------------------------------------|
| 🛈 Ope | n rajbos-demo opened this issue 1 minute ago · 1 comment                        |
|       |                                                                                 |
| U     | rajbos-demo commented 1 minute ago                                              |
|       | Whoot!                                                                          |
|       |                                                                                 |
|       |                                                                                 |
|       | github-actions bot commented 1 minute ago                                       |
|       | 🤏 @rajbos-demo                                                                  |
|       | Thanks for opening your first issue here! Be sure to follow the issue template! |
|       |                                                                                 |
|       |                                                                                 |

If you like this project, please 🔶 star 🔶 our repo.

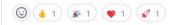

# New user creates their 1st PR: Link

Result:

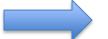

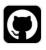

github-actions (bot) commented 38 minutes ago

Welcome, new contributor!

Please make sure you've read our contributing guide and we look forward

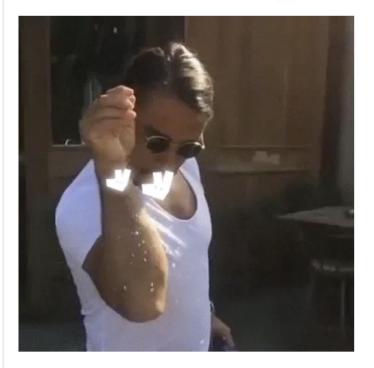

 $\odot$ 

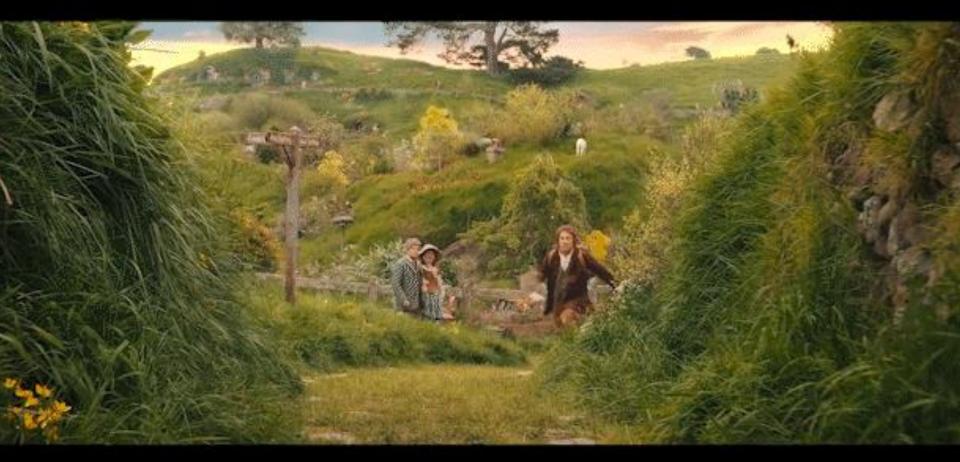

Let's go on an adventure!

#### Issue automation

#### Choices

- 1. Notification setup
- 2. Issue that closes itself
- 3. Automatically labels issues

#### QR code

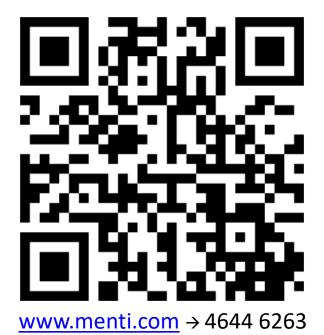

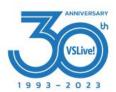

#### Issue automation poll results

Notification setup

Issue that closes itself

Automatically label issues

Next topic

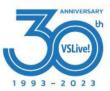

# Notification setup

No notifications by default on:

- New issues
- New Pull Requests

#### Create a workflow for that!

• <u>Link</u>

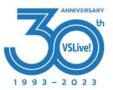

# Notification setup

No notifications by default on:

- New issues
- New Pull Requests

Teams channel: On: open / assigned / closed

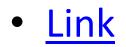

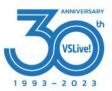

#### Issue that closes itself

• Issue handling: link

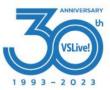

## Automatically label issues

- Issue handling: <u>link</u>
- > bug / 🟩

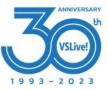

# Profile updates

- Update profile readme
- OSSF scores

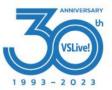

## Profile updates

- Link to <u>repo</u>
- Link to workflow

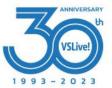

### Profile updates

| Edit       Preview       3       schedule:         13       ## Sponsor me       - cron: '5 23 * * 6'         14       You can [sponsor me](https://github.com/sponsors/rajbos/)       6         15       //////////////////////////////////// | rajbos / RE                                                                                                    | ADME.md in main                                                                                                    | 1<br>2                                                                      | name: updater<br>on:                                                                                                    |
|----------------------------------------------------------------------------------------------------|----------------------------------------------------------------------------------------------------|----------------------------------------------------------------------------------------------------|-----------------------------------------------------------------------------|----------------------------------------------------------------------------------------------------|
| 19 max post count: 5                                                                                                    | 13       ##         14       You         15       6         16 <hr< td="">         17       18         19       <!---</td-->         20       -         21       -         22       -         23       -         24       -</hr<> | <pre>Sponsor me a can [sponsor me](https://github.com/sponsors/rajbos/) u h/&gt; Latest blog posts BLOG-POST-LIST:START&gt; How Copilot/AI helps me in my daily work](https://devops Enabling CodeQL on GitHub Enterprise Server](https://dev Making the case for GitHub's Secret scanning](https: Improving your GitHub repositories security setup by add ar-repo)</pre> | 4<br>5<br>7<br>8<br>9<br>10<br>11<br>12<br>13<br>14<br>15<br>16<br>17<br>18 | <pre>- cron: '5 23 * * 6' workflow_dispatch:  jobs:  update-readme-with-blog: name: Update this repo's README with latest blog posts runs-on: ubuntu-latest steps:</pre> |

#### **OSSF** Scorecard

#### README.md

DevOps-Actions is an organization by @rajbos to hold all the actions he has been creating. These are used for things like:

| # | Description                                                                | Link |
|---|----------------------------------------------------------------------------|------|
| 1 | Internal Marketplace for GitHub Actions                                    | repo |
| 2 | Request repo for validating and adding actions to the internal marketplace | repo |

Reach out to Rob on Mastodon or read more info on his blog https://devopsjournal.io.

OSSF Scorecard overview for the repos:

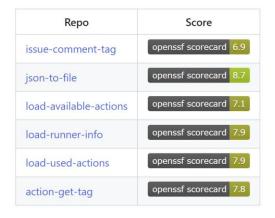

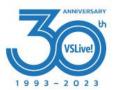

## Administration

#### Choices

- 1. User invite automation
- 2. JIT Admin Rights (PIM)
- 3. Monitor self hosted runners

#### QR code

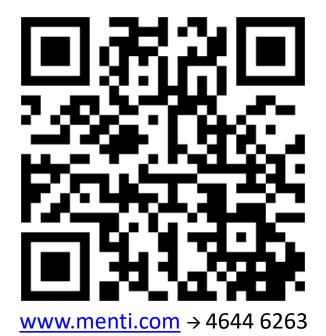

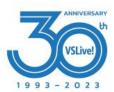

#### Administration automation poll results

User invite automation

JIT Admin rights

Monitor self hosted runners

Next topic

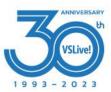

#### User invite automation

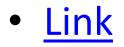

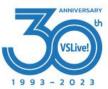

#### User invite automation

#### Automation / users.yml

| 🤵 vriesmarcel | Update users.yml |
|---------------|------------------|
|---------------|------------------|

| Code | Blame 15 lines (14 loc) · 269 Bytes |
|------|-------------------------------------|
| 1    | teams:                              |
| 2    | - name: vslive-orlando2022          |
| 3    | users:                              |
| 4    | - renevanosnabrugge                 |
| 5    | - vriesmarcel                       |
| 6    | - renevo-demo                       |

add-user summary

Found team [xpirit] with [15] users to verify for org [XpiritBV] User [thdotnet] is not yet a member User [FeatureFlagRob] is not yet a member

Job summary generated at run-time

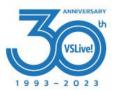

# JIT Admin rights (PIM)

```
- name: Grant admin access #2
```

```
id: grant_admin
```

uses: 040code/admin-support-issueops-actions/admin-support-cli@v1.0.0
with

with:

```
action: "promote_demote"
username: ${{ github.event.issue.user.login }}
target_org: ${{ steps.parse_issue_output.outputs.target_org }}
role: "admin"
admin token: ${{ steps.token.outputs.token }}
```

https://github.com/readme/guides/github-issueops-philips

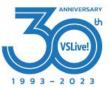

# Monitor self hosted runners

- Start the runner: <u>C:\temp\gh-runner</u>
- Link for executing a job at the runner: <u>link</u>
- Workflow for check: <u>link</u>

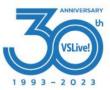

### Monitor self hosted runners

RobBos@Rob-XPS9700 > C:\temp\gh-runner

~#@> .\run.cmd
 1 file(s) copied.

✓ Connected to GitHub

Current runner version: '2.304.0' 2023-05-16 14:11:33Z: Listening for Jobs 2023-05-16 14:12:13Z: Running job: self-hosted-number1 2023-05-16 14:18:29Z: Job self-hosted-number1 completed with result: Failed 2023-05-16 14:19:56Z: Runner connect error: The HTTP request timed out after 00:01:00.. Retrying until reconnected. 2023-05-16 14:25:38Z: Runner reconnected.

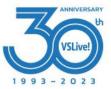

09:11:26 🕓

## Monitor self hosted runners

| <u>link</u> | _  | self-hosted-number summary                                                                          |
|-------------|----|----------------------------------------------------------------------------------------------------|
|             |    | Found an unexpected amount of runners with label "self-hosted": 0 Job summary generated at run-time |
|             |    |                                                                                                    |
|             |    | self-hosted-number summary                                                                          |
|             | L, | Found the expected amount of runners with label "self-hosted"                                       |
|             |    | Job summary generated at run-time                                                                   |

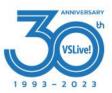

### Actions management

- Best practice:
- 1. Review the action
- 2. Fork the action

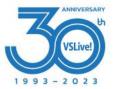

https://xpir.it/universe-2021

### Actions management

Best practice: **<u>Review</u>** the action

Examples:

- Synopsis: <u>detect-action</u> (src/detect/detect-manager.ts)
- Setup-Terraform: <u>link</u>

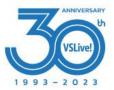

#### **Actions management**

1. Scanning for actions

2. On-boarding actions

3. Fork updater

#### Stand up for your choice!

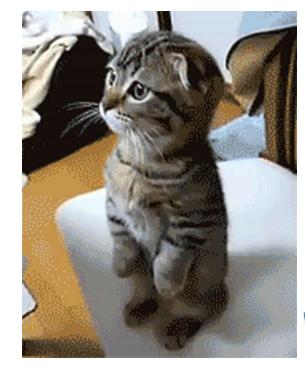

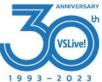

# Action management poll results

Scanning for actions

**On-boarding actions** 

Fork updater

Next topic

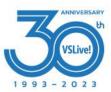

# Scanning for actions

- Marketplace: <u>link</u>
- Scanning for available actions: <u>link</u>

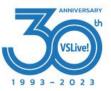

### **On-boarding actions**

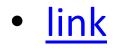

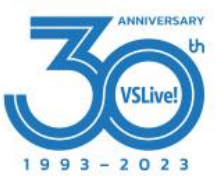

## **On-boarding actions**

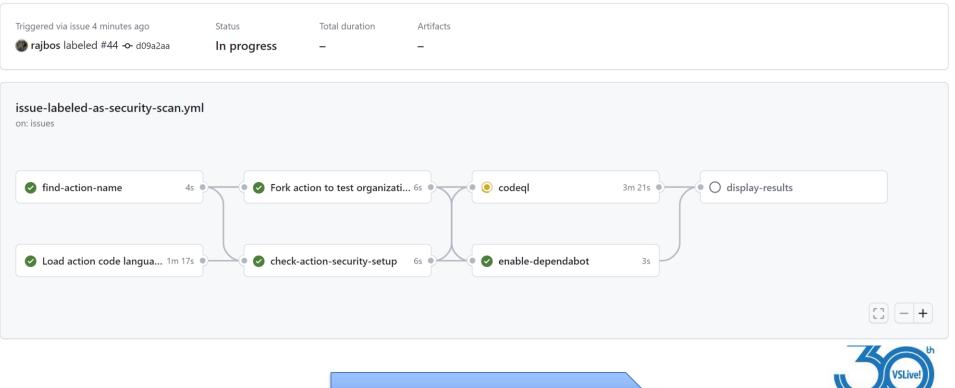

Back to poll

1993-2023

### Fork updater

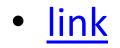

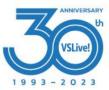

## Fork updater

| Parent repository for [rajbos-actions/github-action-markdown-link-check] ha | 3S<br>Edi | t New issue |
|-----------------------------------------------------------------------------|-----------|-------------|
| updates available #88                                                       |           |             |

• Open rajbos opened this issue 3 weeks ago • 0 comments

| rajbos commented 3 wee       | ks ago                                                               | Member ···· | Assignees                                                          | ŝ           |
|------------------------------|----------------------------------------------------------------------|-------------|--------------------------------------------------------------------|-------------|
| The parent repository for    | rajbos-actions/github-action-markdown-link-check has updates availab | ble.        | No one—assign yourself                                             |             |
| Important!                   |                                                                      |             | Labels<br>update-fork                                              | 礅           |
|                              | to check the incoming changes before updating the fork.              |             | Projects                                                           | කු          |
| To update the fork           | <b>k</b> to this issue to update the fork automatically.             |             | None yet                                                           | 3           |
|                              |                                                                      |             | Milestone<br>No milestone                                          | ŝ           |
| S <b>()</b> rajbos added the | update-fork label now                                                |             | Development<br>Create a branch for this issue or link a pull reque | ्रि<br>est. |

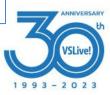

#### **GitHub Actions Marketplace**

• Monitoring the marketplace for updates

• Analyzing the marketplace

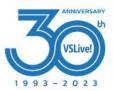

### Team processes

#### Choices

- 1. Sprint release notes
- 2. Engineer onboarding
- 3. Async stand-up

#### Wave hands

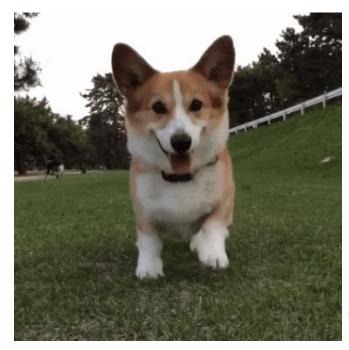

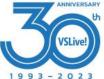

#### Team processes poll results

Sprint release notes

**Engineer onboarding** 

Async stand-up

Next topic

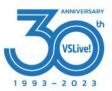

#### Sprint release notes

Demo <u>link</u>

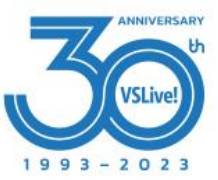

#### Sprint release notes

| Release Sprint-23_8 (Latest)                                                                                                    | / ů           |
|----------------------------------------------------------------------------------------------------|---------------|
| What's Changed                                                                                                    |               |
| Improvements                                                                                                    |               |
| <ul> <li>Adding new feature 1 by @github-actions in #85</li> <li>Adding new feature 2 by @github-actions in #86</li> <li>Adding new feature 3 by @github-actions in #87</li> <li>Adding new feature 4 by @github-actions in #88</li> <li>Adding new feature 5 by @github-actions in #89</li> <li>Full Changelog: v1.0.41Sprint-23_8</li> </ul> |               |
| ▼Assets 2                                                                                                    |               |
| Source code (zip)                                                                                                    | 5 minutes ago |
| រៀSource code (tar.gz)                                                                                                    | 5 minutes ago |
| $\odot$                                                                                                    |               |

Back to poll

Demo link

1993-2023

### **Engineer onboarding**

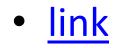

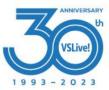

# **Engineer onboarding**

| Get Access to Splunk #133                                            | <pre>const issues = await github.paginate(opts)</pre>                                                                                                    |
|----------------------------------------------------------------------|----------------------------------------------------------------------------------------------------|
| Open github-actions bot opened this issue 3 minutes ago · 0 comments | <pre>directories.forEach(function (directory) {     console.log(directory);</pre>                                                                                               |
|                                                                      | <pre>const files = fs.readdirSync(`issues/\${directory}`, 'UTF8')</pre>                                                                                                    |
| github-actions (bot) commented 3 minutes ago                         | <pre>files.forEach(function (file) {</pre>                                                                                                    |
| / insert gif here                                                    | <pre>const fileContents = fs.readFileSync(`issues/\${directory}/\${file}`, 'UTF8') let arr = fileContents.split('\n'); const title = arr[1].substring(8, arr[1].length-1)</pre> |
| Request for Splunk access from SNOW                                  | <pre>console.log('title: ' + title)</pre>                                                                                                    |
|                                                                      | <pre>// Check if there is an issue with same title for (const issue of issues) {     if (issue.title === title) {</pre>                                                         |
| S github-actions bot added the splunk label 3 minutes ago            | <pre>console.log(`Issue with title \${title} already exist for user \${context.actor   return 0  } }</pre>                                                                      |
| R github-actions bot assigned rajbos 3 minutes ago                   | VSLive!                                                                                                    |
| Back to                                                              | poli                                                                                                    |

1993-2023

### **Engineer onboarding**

| ₽ rajbos/demo-actions P |                                                                                         | 🗢 Spr      |
|-------------------------|-----------------------------------------------------------------------------------------|------------|
| <> Code 🕢 Issues 4 👫 Pu | quests 6 📀 Actions 🖽 Projects 1 🖽 Wiki 🛈 Security 🗠 Insights 🔯 Settings                 |            |
| Code                    | demo-actions / issues / splunk / training.md                                            |            |
| °₽° main                | rajbos Adding onboarding setup                                                          |            |
| Q. Go to file           |                                                                                         |            |
| • 📄 .github             | Preview         Code         Blame         23 lines (17 loc) · 1 KB                     |            |
| 盲 issues                |                                                                                         |            |
| 🖌 🛅 github              | title                                                                                   |            |
| 🗋 task001.md            | Splunk fundamentals self-study preparation                                              |            |
| 🗋 task002.md            | The Circle California and the second and induction for March                            |            |
| 🖌 🚞 splunk              | The Single Subject courses are short courses and available for free. You h              | ave to reg |
| 🗋 get-access.md         | Please prepare by doing these trainings (estimated effort 2-3 hours)                    |            |
| 🗋 training.md           | https://education.splunk.com/course/what-is-splunk                                      |            |
| src src                 | https://education.splunk.com/course/intro-to-splunk-elearning                           |            |
| test                    | <ul> <li>https://education.splunk.com/course/using-fields</li> </ul>                    |            |
| README.md               | <ul> <li>https://education.splunk.com/course/scheduling-reports-alerts-elean</li> </ul> | ning       |
|                         | <ul> <li>https://education.splunk.com/course/visualizations-elearning</li> </ul>        |            |
|                         | https://education.splunk.com/course/intro-to-knowledge-objects-electory                 | earning    |

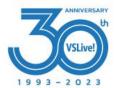

#### Async stand-up

• Demo <u>link</u>

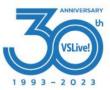

#### Async stand-up

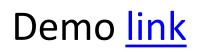

| Who | Name            | Priorities 🙁 | Progress 😂 | Problems 😒 |  |
|-----|-----------------|--------------|------------|------------|--|
| O   | Rob Bos         |              |            |            |  |
|     | Marcel de Vries |              |            |            |  |
|     | Michael Kaufman |              |            |            |  |

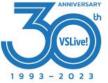

# Closing off

#### Some people go even further: link

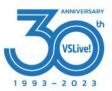

# **Session Survey**

- Your feedback is very important to us
- Please take a moment to complete the session survey found in the mobile app
- Use the QR code or search for "Converge360 Events" in your app store
- Find this session on the Agenda tab
- Click "Session Evaluation"
- Thank you!

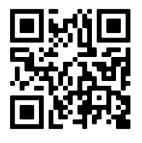

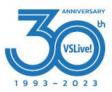

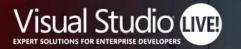

## **GitHub Actions beyond CI/CD**

Nashville

#### **Rob Bos** DevOps Consultant / GitHub Trainer Xpirit

https://devopsjournal.io

Your Code Powers the World. Our Training Powers You.

**#VSLIVE**